## Remove Transparency And Enable Blur In Start Menu Background In Windows 10

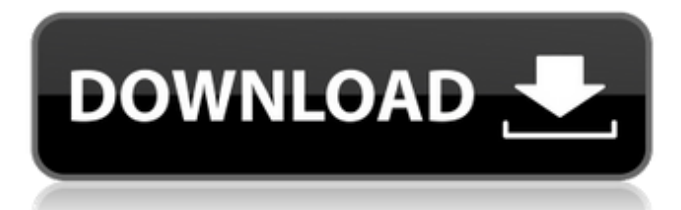

To enable/disable background blur in Windows 10 Taskbar, you need to follow the instructions mentioned on this post. For those users looking for a persistent way to make the taskbar look less translucent, this is exactly what this post is about. You can also use Registry Editor to set the taskbar background color. Its ideal for those looking to make the taskbar and Start Menu transparent for a persistent look. HKEY CURRENT USER\ Software\Microsoft\Windows\CurrentVersion\Explorer\Advance d\NoAcrylicWindow\DwordValue0 = 0\DwordValue1 =  $1\D$ wordValue2 = 0\DwordValue3 = 0\DwordValue4 = 0\DwordValue5 = 0\DwordValue6 = 0\DwordValue7 = 0\DwordValue8 = 0\DwordValue9 = 0 Remove Transparency and Enable Blur in Start Menu background in Windows 10 Now I can easily switch between a translucent and non-translucent taskbar and even set the color to black. Its pretty cool. A simple registry edit to get taskbar background blur. Turning Acrylic on for this one does require a login or active user, but that doesnt matter for this case. Save it with a.reg file extension HKEY\_CURRENT\_USER\Software\Microsoft\Windows\ CurrentVersion\Explorer\Advanced\NoAcrylicWindow\DwordVal  $ue0 = 1$ \DwordValue1 = 1\DwordValue2 = 0\DwordValue3 = 0\DwordValue4 = 0\DwordValue5 = 0\DwordValue6 = 0\DwordValue7 = 0\DwordValue8 = 0\DwordValue9 = 0 Remove Transparency and Enable Blur in Start Menu background in Windows 10 Remember that its always better to work with a domain user account to avoid a user password/identity refresh.

## **Remove Transparency And Enable Blur In Start Menu Background In Windows 10**

To enable/disable background blur in Windows 10 Taskbar, you need to follow the instructions mentioned on this post. For those users looking for a persistent way to make the taskbar look less translucent, this is exactly what this post is about. You can also use Registry Editor to set the taskbar background color. Its ideal for those looking to make the taskbar and Start Menu transparent for a persistent look. HKEY\_CURRENT\_USER\ Software\Microsoft\Windows\CurrentVersion\Explorer\Advance d\NoAcrylicWindow\DwordValue0 = 0\DwordValue1 =  $1\text{V}$ DwordValue2 = 0\DwordValue3 = 0\DwordValue4 = 0\DwordValue5 = 0\DwordValue6 = 0\DwordValue7 = 0\DwordValue8 = 0\DwordValue9 = 0 Remove Transparency and Enable Blur in Start Menu background in Windows 10 Now I can easily switch between a translucent and non-translucent taskbar and even set the color to black. Its pretty cool. A simple registry edit to get taskbar background blur. Turning Acrylic on for this one does require a login or active user, but that doesnt matter for this case. Save it with a.reg file extension HKEY\_CURRENT\_USER\Software\Microsoft\Windows\ CurrentVersion\Explorer\Advanced\NoAcrylicWindow\DwordVal  $ue0 = 1$ \DwordValue1 = 1\DwordValue2 = 0\DwordValue3 =  $0\D$ wordValue4 = 0 $\D$ WordValue5 = 0 $\D$ WordValue6 =  $0\D$ wordValue7 = 0 $\D$ wordValue8 = 0 $\D$ WordValue9 = 0 Remove Transparency and Enable Blur in Start Menu background in Windows 10 Remember that its always better to work with a domain user account to avoid a user password/identity refresh. 5ec8ef588b

<https://discovery.info/icc-immo-key-code-calculator-top-cracked/> [https://www.indiesewhub.com/wp-content/uploads/2022/11/Comptapratique\\_V\\_4\\_Crack.pdf](https://www.indiesewhub.com/wp-content/uploads/2022/11/Comptapratique_V_4_Crack.pdf)

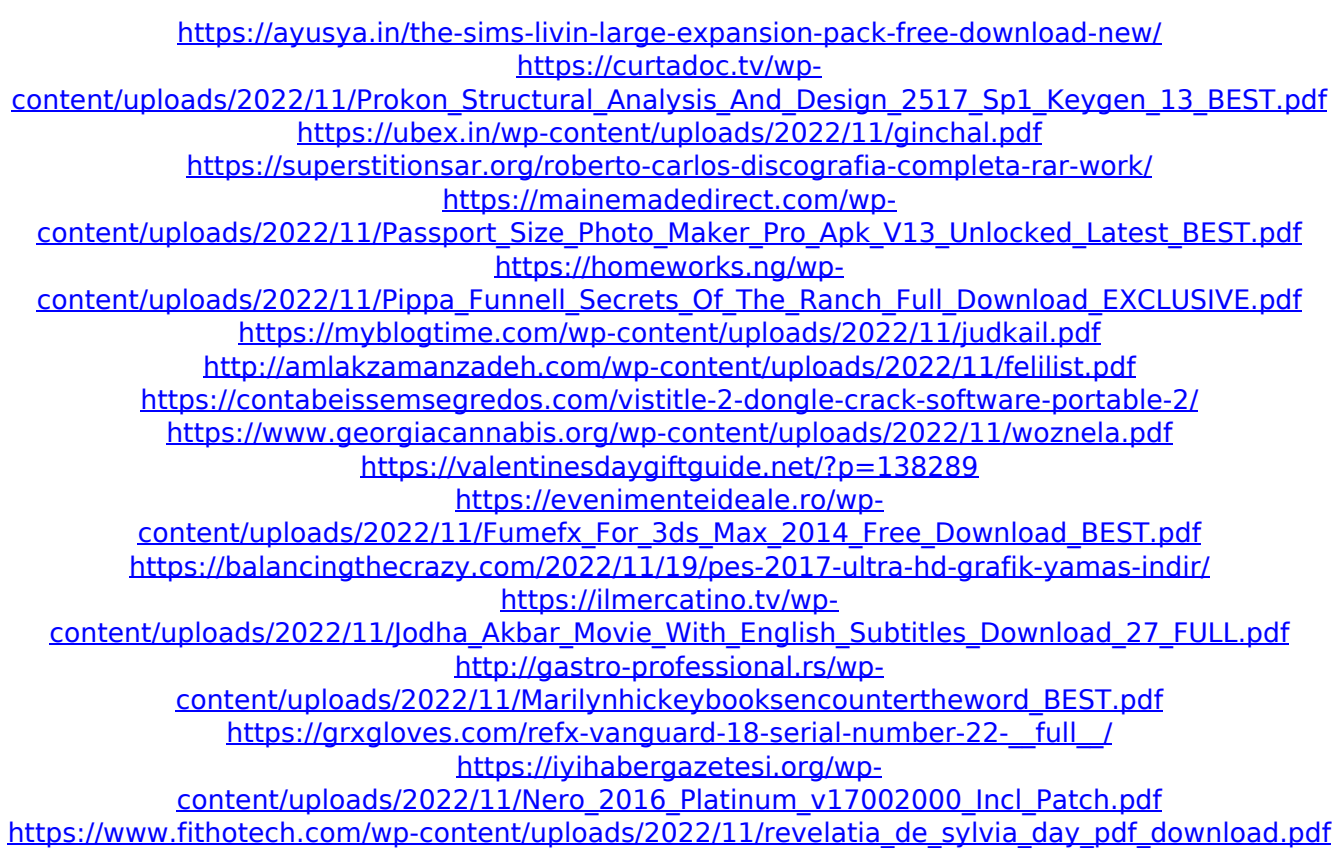